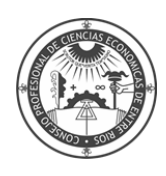

## **INSTRUCTIVO INSCRIPCIÓN SÍNDICOS**

**1-** Ingresa a la sección "Ejercicio Profesional" en nuestra web: [www.cpceer.org.ar](http://www.cpceer.org.ar/)

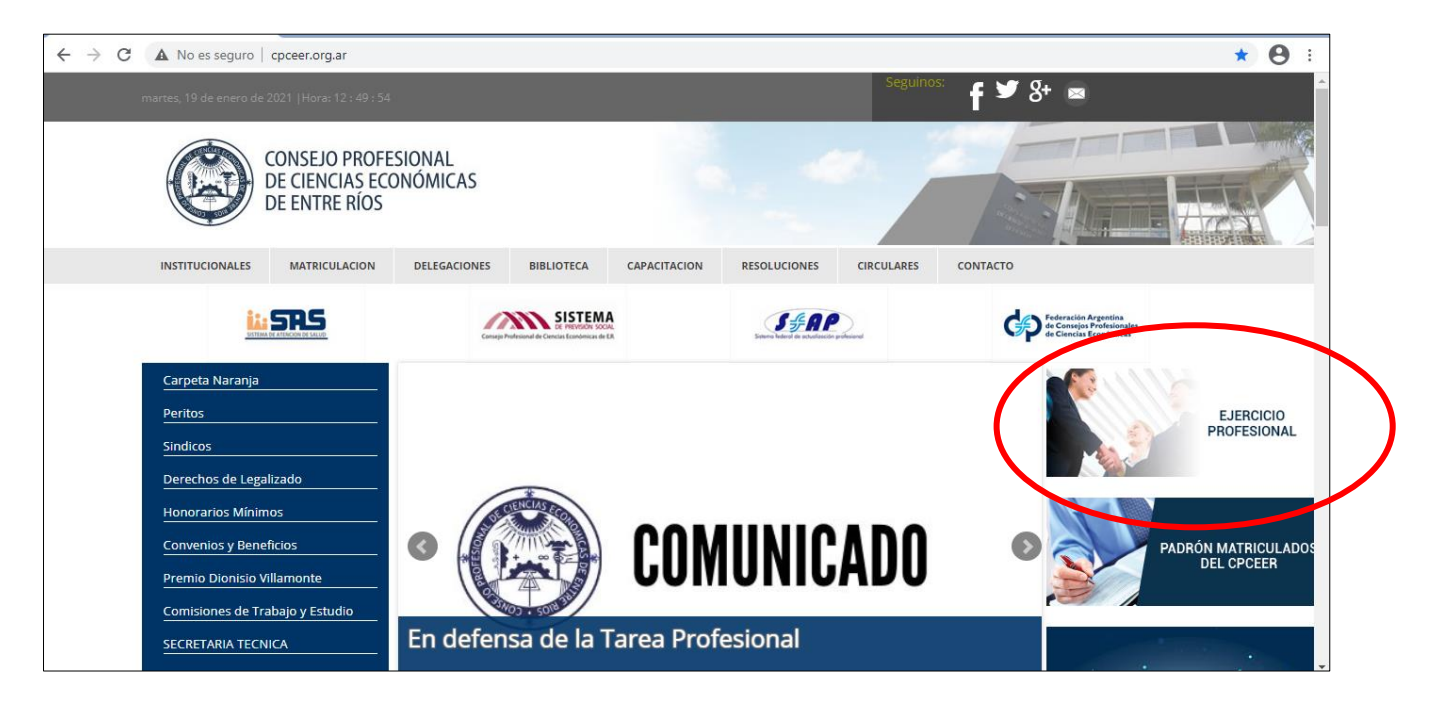

**2-** Ingresa a INSCRIPCION SINDICOS

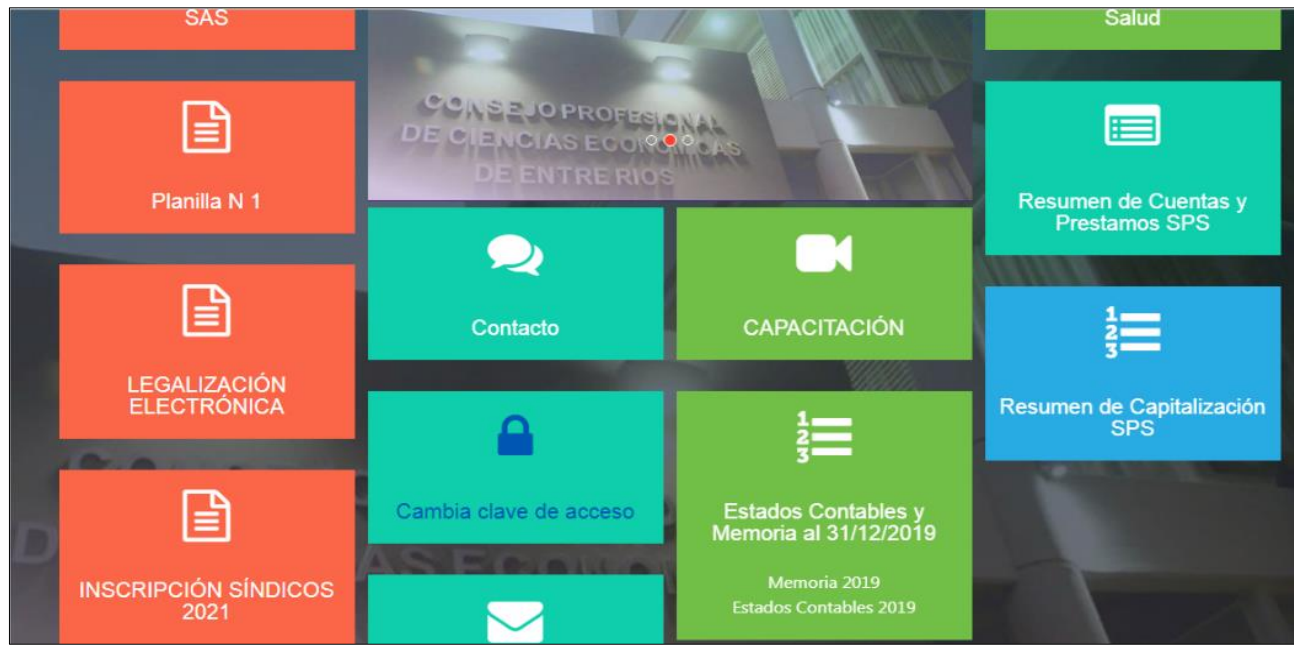

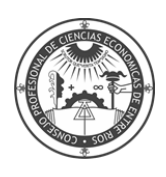

**3-** A continuación visualizará la siguiente pantalla:

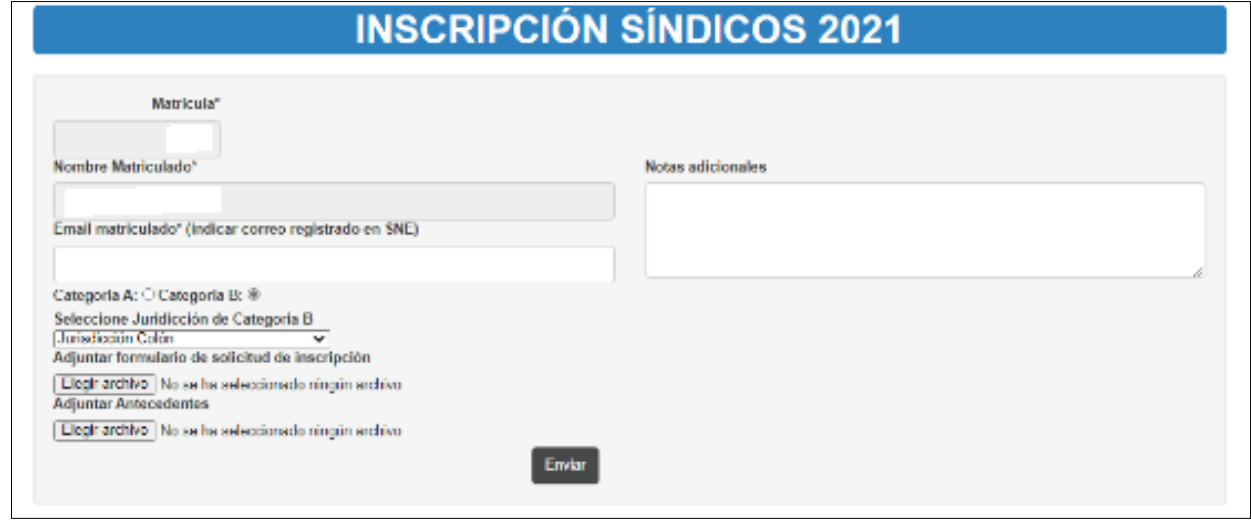

En el campo "Email matriculado" el sistema le sugerirá el correo declarado en el Consejo. En el caso de que el correo no coincida con el que tiene registrado en SNE o no tenga registrado en SNE, deberá modificarlo por el registrado en el SNE o el que registrará en el SNE.

Deberá seleccionar Categoría y Jurisdicción en las que desea inscribirse.

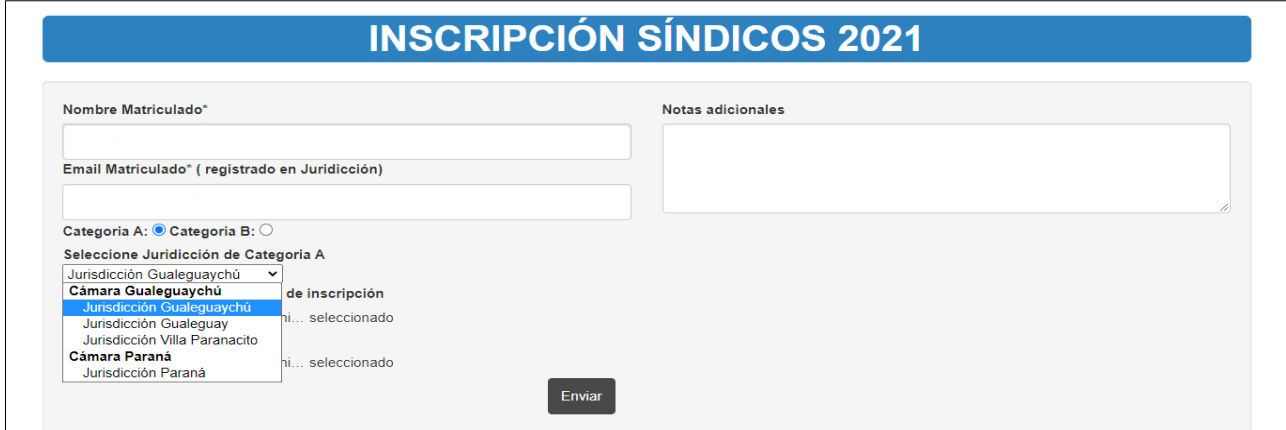

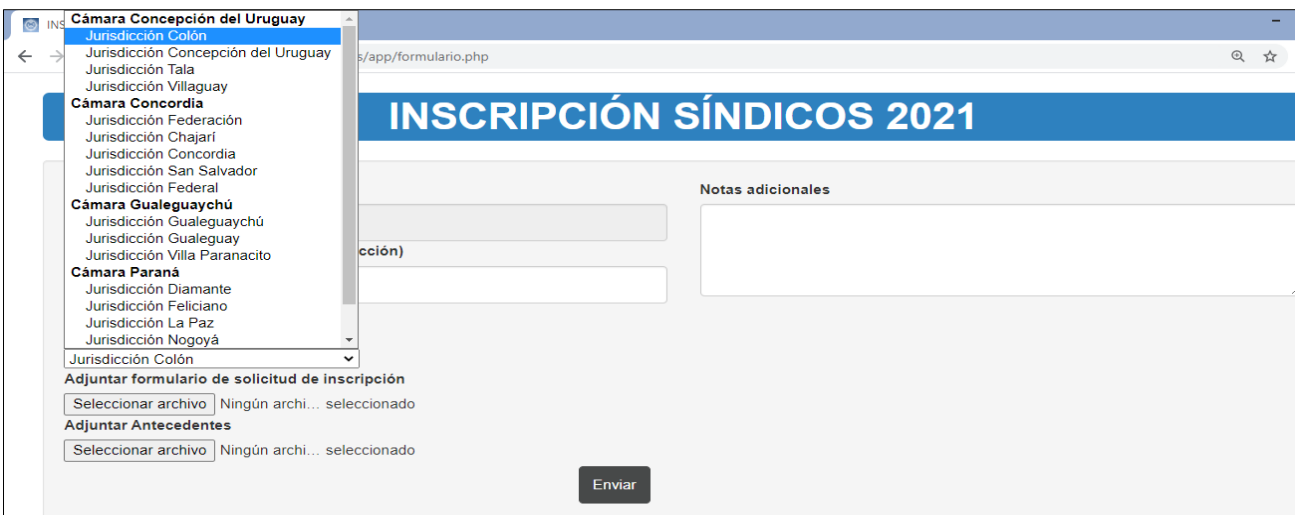

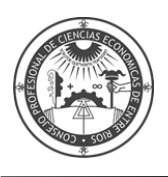

Luego deberá adjuntar los archivos como se explica a continuación:

## **SINDICOS B**

- **Adjuntar formulario de solicitud de inscripción y Anexo:** Deberá adjuntar el archivo de solicitud + Anexo en **formato Word**. El archivo deberá **guardarse con el siguiente nombre: Solicitud B + Anexo B - Numero de Matricula**. Ejemplo: Solicitud B + Anexo B - Mat.0000

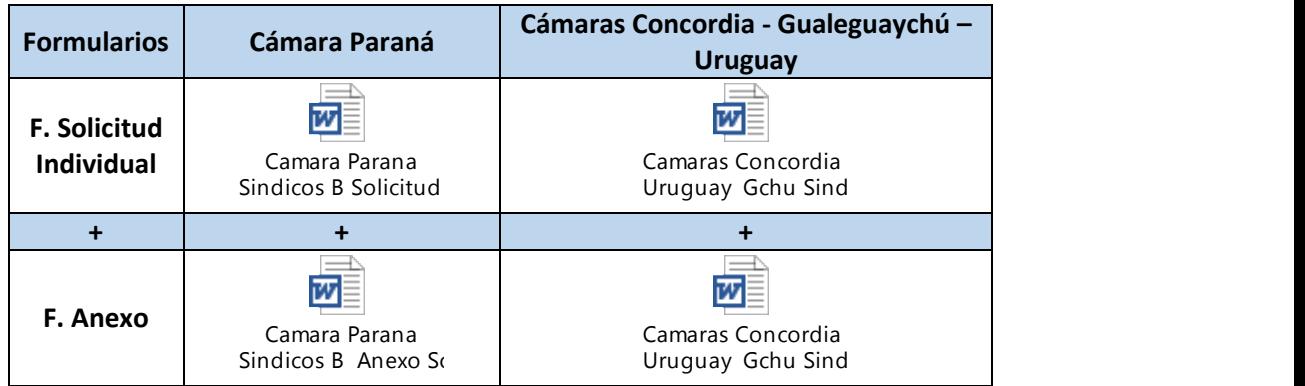

- **Adjuntar antecedentes:** Deberá adjuntar el archivo de Antecedentes en **formato PDF**. El archivo deberá **guardarse con el siguiente nombre: Antecedentes - Numero de Matricula.** Ejemplo: Antecedentes - Mat.0000

## **SINDICOS A**

**La inscripción deberá ser realizada por uno de los integrantes del Estudio. Se sugiere que el profesional que realice la carga, sea el que se encuentre o sea el primero mencionado en la denominación del Estudio**

- **Adjuntar formulario de solicitud de inscripción y Anexo:** Deberá adjuntar el archivo de solicitud + Anexo en **formato Word**. El archivo deberá **guardarse con el siguiente nombre: Solicitud A + Solicitud B + Anexo A - Denominación Estudio**. Ejemplo: Solicitud A + Solicitud B + Anexo A – EstudioABCyAsoc.

**ACLARACIÓN: Solicitud de Inscripción de Síndico Individual, de cada integrante del Estudio.** Esta Solicitud es un requerimiento previsto en el Reglamento con información que se requiere a los socios del Estudio, como también para el eventual caso que el Estudio no sea incorporado como Síndico A en la lista pertinente.

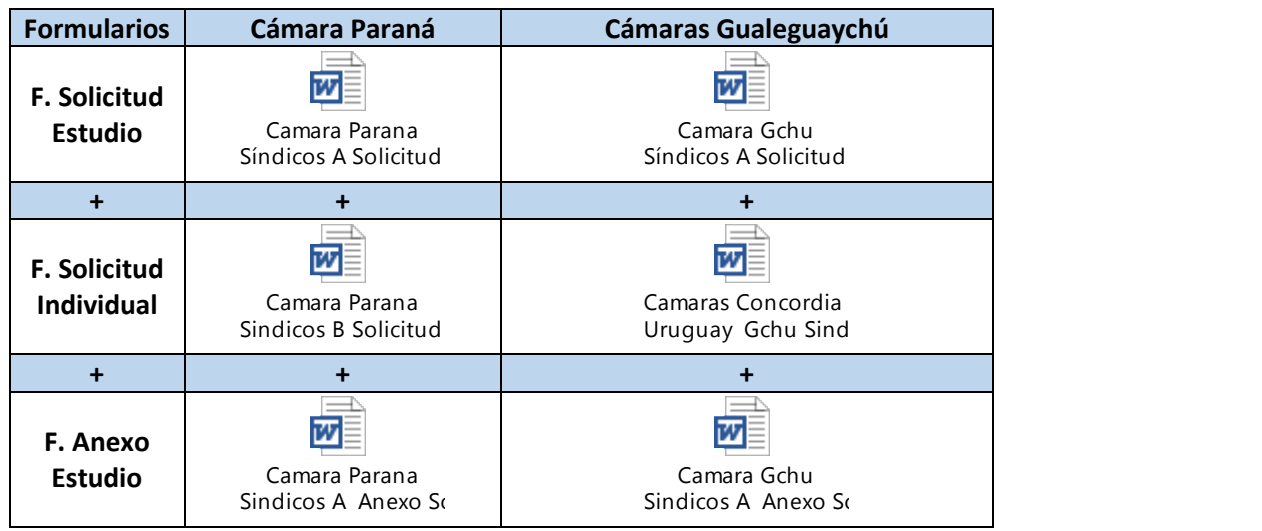

- **Adjuntar antecedentes:** Deberá adjuntar el archivo de Antecedentes en **formato PDF**. El archivo deberá **guardarse con el siguiente nombre: Antecedentes - Denominación Estudio.** Ejemplo: Antecedentes - EstudioABCyAsoc.

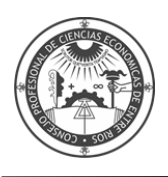

## **4- Presione ENVIAR.**

**5-** Recibirá un acuse de recibo en el correo electrónico declarado.

**En el caso de dudas o consultas por favor, comunicarse con su Delegación.**